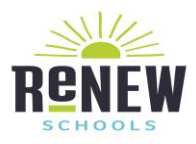

## **Thank you, ReNEW Schools, for choosing T-Mobile for your wireless data needs. We are excited to provide you with T-Mobile's blazing fast Franklin T9 Hotspot device!**

We've provided some basic information to assist you with your new device below.

- Please see your "start guide" booklet included in the box.
- Please visit this link at your leisure should you want to learn more about th[e Franklin T9 .](https://www.t-mobile.com/support/devices/mobile-internet/franklin-9-mobile-hotspot/mobile-hotspot-franklin-t9-mobile-hotspot) This is where you will be able to browse for help, ask questions, Tech Specs How To's, and Troubleshooting
- Visit the [troubleshooting](https://www.t-mobile.com/support/phones-tablets-devices/mobile-internet/franklin-9-mobile-hotspot) link for self-help tools.

## **To connect to your hotspot, follow these steps:**

- Make sure your Mobile Hotspot is turned on.
- Select the Wi-Fi Network Name
- The default Mobile Hotspot network name (SSID) and password can be found on the device display. Just press the Power/Menu button shortly when the display is on.
- The default network name (SSID) is "FranklinT9 + the last 4 digits of the IMEI" and the default Wi-Fi password is a random password. Please find the password on the display screen of the device.

## **How to power on & off the device:**

- Press the **Power/Menu** button on the mobile hotspot for 3 seconds. The LED indicator will light up and the display screen will turn on. Wait for the **Network** and **Wi-Fi** Indicators to come on.
- When the Network and Wi-Fi icons light up blue, the Wi-Fi connection is enabled.
- Press the **Power/Menu** button on the mobile hotspot until "Goodbye" message appears on the display screen. The LED indicator light will also turn off. The device is now **OFF**

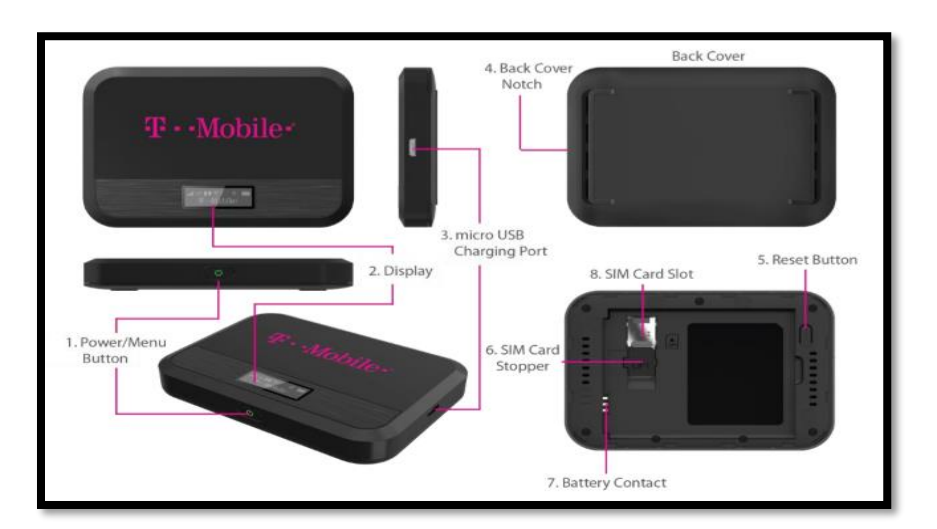

Power/Menu Button - Turn on/off T9. Shows device menu and information  $\mathbf{1}$ **Button Operation D**peration Turn On Press and hold the button for 3 seconds. Press and hold the button until "Goodbye" message Turn Off appears. Display<br>Wake-Up When the display is off (sleep mode), the first quick press  $\mathcal{L}^{(1)}$ of the button wakes up the display. When the display is on, press the button quickly to go through the device menu and information. Info Display